## **Intro to Inventor**

Throughout the year, you will be making many parts in Inventor. We need to start keeping files organized now or thing will get confusing really quick.

- $\checkmark$  In your student "S" drive, make a folder named "IED", which is the name of this class.
- $\checkmark$  In your IED folder, make 10 Unit folders: Unit 1, Unit 2, and so on... (See picture to the right)
- $\checkmark$  We are going to use the following naming convention for naming our files:

yourlastname\_Unit#\_nameofproject

So an example file name for me would be: "potter 2.1 SketchPlaneCube"

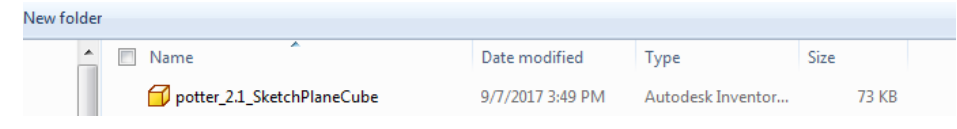

## Lego

The file name for the red one will be: yourlastname\_1.6\_lego1x2

The file name for the yellow one will be: yourlastname\_1.6\_lego1x1

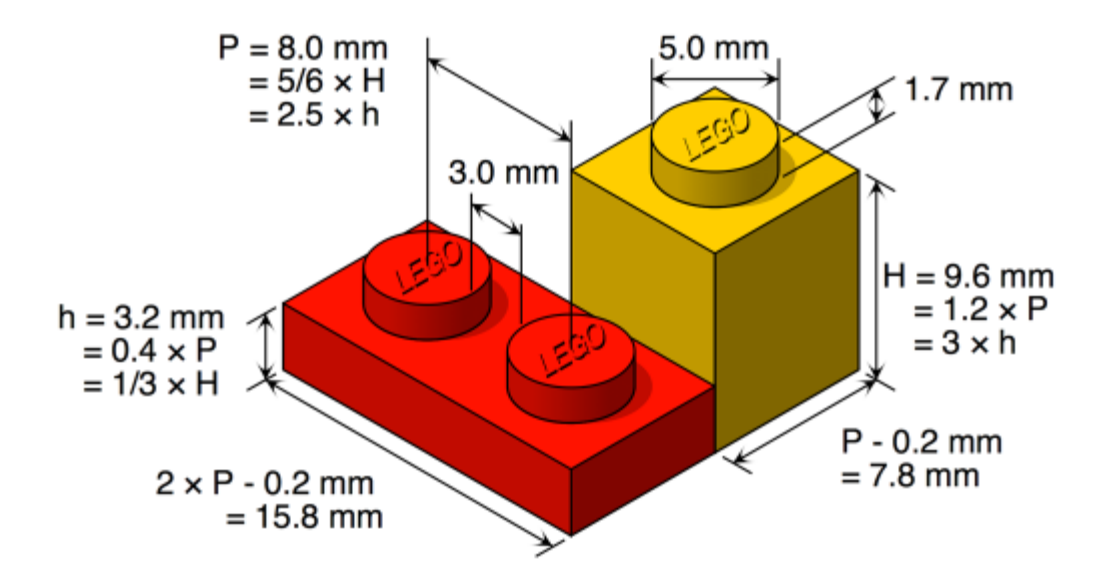

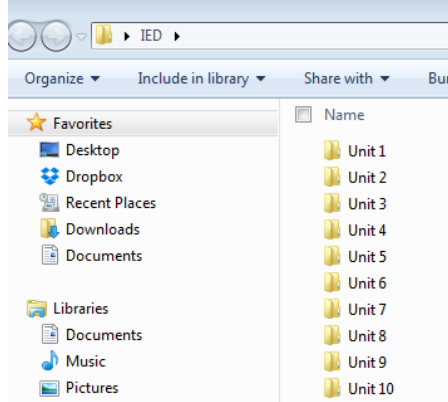

## **PLTW** Gateway

## **Activity Sketch Plane Cube**

Create the following part in Autodesk® Inventor®. Save your file as SketchPlaneCube\_YourInitials.ipt.

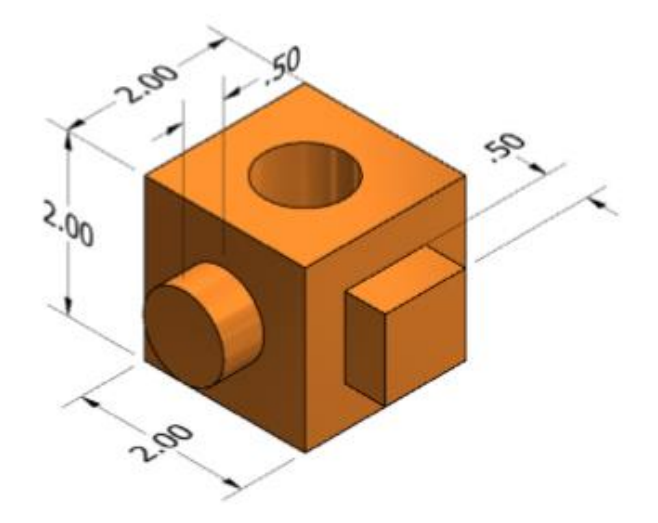

The following drawing views provide the size and location details for each extrusion.

The following drawing views provide the size and location details for each extrusion.

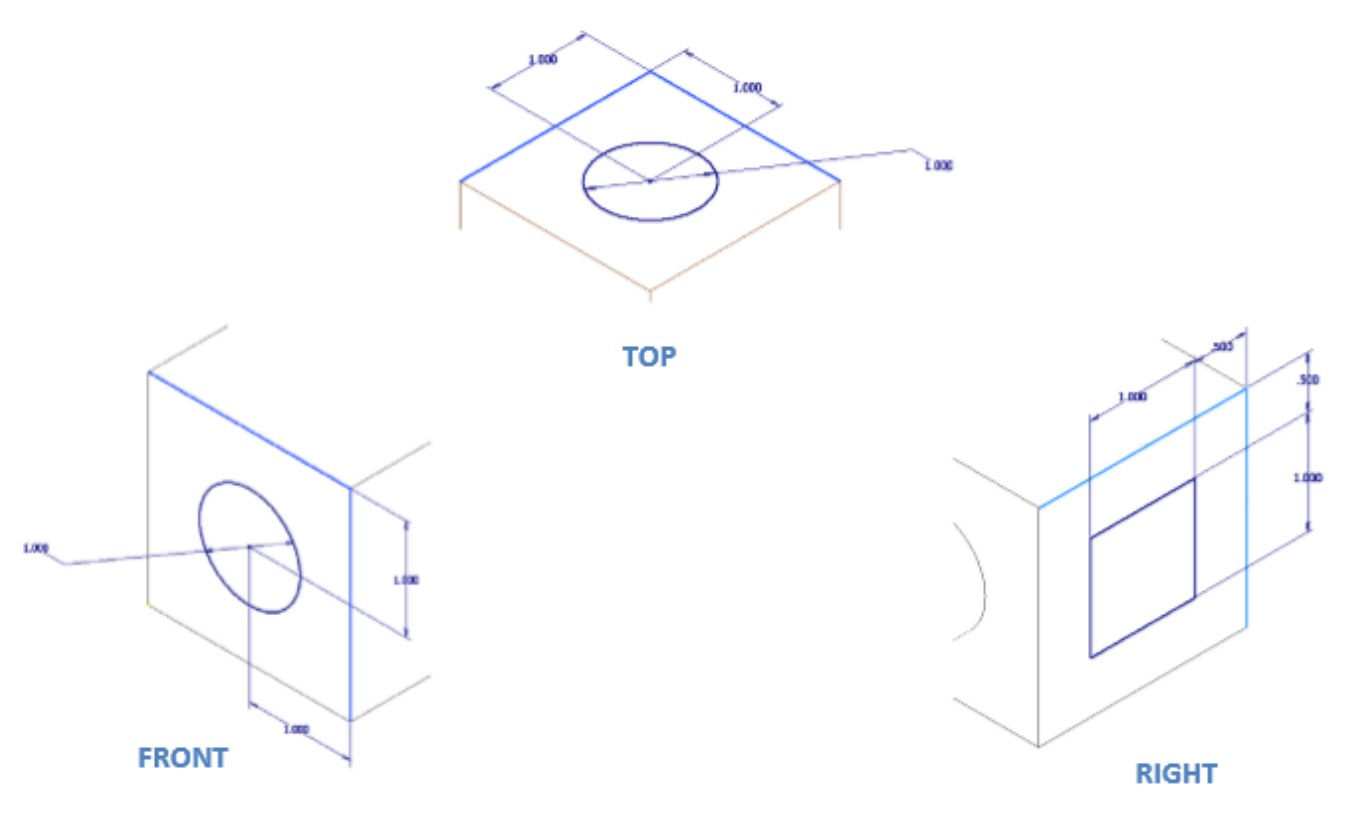